# Beekeeper Studio Product Key Download PC/Windows (Latest)

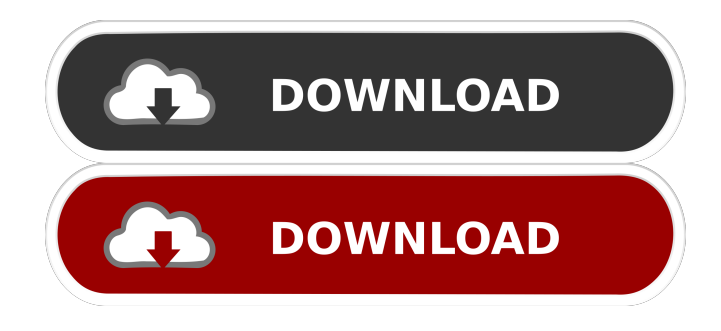

## **Beekeeper Studio Activation Code With Keygen Free Download 2022**

1. Drag and drop database items into the editor and query them 2. Drag and drop tables into new SQL files 3. Use SQL scripts as templates 4. Run SQL queries and analyze data 5. Search SQL strings 6. Sort and filter data 7. Show / hide columns 8. Quick-match on column values 9. Edit an SQL file, or use an editor 10. Save and run queries from a history 11. Connect to MySQL, SQL Server, MariaDB, SQLite, PostgreSQL, Amazon Redshift, and more 12. Easily encrypt your connection with SSL or SSH 13. Publish your database as a ZIP file A: You could use SQLiteStudio. It has many of the same features as SQLite Manager, although they are slightly different. Q: How do I change the color of the axis in a gnuplot drawing? I've been creating some graphs using gnuplot, and I was wondering how I would change the color of the axis labels and their y-axis ticks. I can't find anything like: set xycolor [red orange] Is there a way to do this? A: see For example: set style data lines plot '-' u 1:2: $((\$1+0.01)**\$2)$  w l would plot the x and y-axis with red and green, and label them with 1:2 and  $2:(1+0.01)*2$ . (And of course you have the option to change the color of the lines.) But the bill, cosponsored by eight Republicans — all from the overwhelmingly white, rural, conservative part of the state — did away with the city's ability to raise its own revenue, thereby making the legislation a solid foundation for the bill's supporters to build upon. The bill creates a "local option" system that lets counties decide whether to add sales taxes for tourism and economic development purposes. If local officials agree, they would write that into the state constitution, which would mean any new sales taxes collected would have to be approved by voters in those counties. Opponents of the bill argue that the local option is too vague and could result in higher sales taxes in unneeded counties, and

## **Beekeeper Studio Free Download [32|64bit]**

1. Get a copy of Beekeeper Studio 2. Use it to connect to your databases 3. Use the keyboard shortcut ( $CTRL + K$ ) to get access to the Quick Search feature (extremely useful) 4. Save and load query definitions 5. Setup a connection profile (in case you have many connections to

connect to) 6. Choose from 6 different themes 7. Edit the query definition to your liking 8. Choose to encrypt your connection or just setup an SSH tunnel to secure it 9. Run queries 10. Explore the run-history feature 11. Use the query history feature to find past queries 12. Sort and filter table data 13. Import/export the query/table definitions 14. Filter and sort table data 15. Save queries for later use 16. Export query definitions to CSV 17. View query results 18. Discover the SQL parser 19. Search for queries 20. Configure the syntax highlighting engine 21. Filter, sort, and edit table columns 22. Open multiple tables in one tab 23. Compare queries 24. Toggle between the dark and light themes 25. Easy-to-use text editor with full syntax highlighting 26. Set the editor color 27. Set the color of the tables, etc. 28. Use tabs to connect to multiple queries in one tab 29. Edit the query to your liking 30. Run queries 31. Open results from the run-history feature 32. View query results 33. Edit query results 34. Sort table data 35. Compare queries 36. View and edit data in the Query Editor 37. Export query definitions to CSV 38. Import query definitions from CSV 39. Create query definitions from scratch 40. Import query results from the run-history feature 41. Compare and organize queries 42. Sort table data 43. Filter table data 44. Import/export table data 45. Import/export table data to CSV 46. Import/export table data to MS Excel 47. Export query results to MS Excel 48. View query results from the run-history feature 49. View the query editor's syntax highlighting engine 50. Learn about the database types available 51. Go to the Query Editor and run queries 52. Open result data from the run-history feature 53. Save queries 54. Delete queries 55. Remove a connection 56. Switch to the 80eaf3aba8

## **Beekeeper Studio Crack+**

This is an open-source, cross-platform app built with Electron. It's extremely lightweight, it has a modern UI, and is powered by SQLite (which allows it to work on multiple platforms). You can also connect it to a few popular databases, including MySQL, MariaDB, PostgreSQL, SQL Server, and Amazon Redshift. Be a part of Beekeeper Studio's community: Download Beekeeper Studio from their official website and follow them on GitHub, where you can also download the code. Resources Feature overview Beekeeper Studio: Documentation: Beekeeper Studio forum: Beekeeper Studio GitHub: Behemoth O'Beekeeper's Twitter: 'Beekeeper Quick tutorial: database - Access to SQLite3 file Follow for more videos like this one. The author, Markus Winand, will explain how you can use the SQLite3 database and the associated library file. The video shows how to open a database file, how to add tables, and how to insert a record into a table table. Copy and Paste Multiple Rows in a List in SQL Server 2008 With SQL Server 2008, you can paste multiple rows in a list and have the database insert them in the correct order without you having to specify which rows to be inserted. In this tutorial, you will learn how to copy and paste values in SQL Server database and have the values inserted in the correct order. Begin the tutorial a bit later and don't forget to subscribe for more videos. Music in this video: As Long As I'm Alive by Seth Ellis (The OtherVideo!) & Kevin MacLeod (incompetech.com) Beekeeper Studio: SQL databasemanager & editor (Windows only) Beekeeper Studio is an open-source SQL editor and database manager built with Electron.

## **What's New In Beekeeper Studio?**

Beekeeper Studio is an open-source SQL editor and database manager built with Electron. It may not be as snappy or as resource-friendly as a native app of this sort, but it looks and feels a lot more modern and smoother to work with. Feature set detailed For starters, it's worth noting that Beekeeper Studio comes with support for the following database types: SQLite, MySQL, MariaDB, PostgreSQL, SQL Server, and Amazon Redshift. We mentioned that this is a modern SQL editor, both in terms of looks and features. One of the best aspects of Beekeeper Studio is the fact that its GUI is way less cluttered (and arguably more functional) than some of the more professional SQL editors out there. This is the perfect time to mention that the app has two default GUI themes: dark and light. It allows you to connect to the aforementioned supported databases, encrypt your connections with SSL, or tunnel through SSH if you prefer to. A nice feature is that you can also save all your connections, including the encrypted ones. Just like most modern SQL editors out there, it boasts SQL auto-completion thanks to a powerful built-in editor with full syntax highlighting. It also has a tabbed interface which makes multitasking a lot easier and more rewarding (allows you to write multiple queries and tables at the same time without having to switch instances or windows). Queries can be saved for later, and even organized making it very easy for you to use them again across multiple database connections. There's also a query run-history feature that allows you to lookup queries from the past. Of course, you can sort and filter table data according to your needs. This is possible because Beekeeper Studio allows you to open new tabs for each and every table (results can be sorted and filtered by columns). Conclusion To conclude, if you're looking for a modern-looking, versatile, and user-friendly SQL editor and database manager that still boasts a decent array of features, then you should definitely check out Beekeeper Studio. Tags: sql editor, sqlite, sql manager, sqlite manager, sql editor for mac, sqlite manager for mac, sql editor electron, sqlite manager electron, sql editor for linux, sqlite manager for linux, sql editor electron linux, sqlite manager electron linux, sql editor mac, sqlite manager mac, sql editor linux, sqlite manager linux, sql editor windows, sqlite manager windows, sql editor for android, sqlite manager for android, sql editor mac os x, sqlite manager mac os x, sql editor mac, sqlite manager mac, sql editor os x, sqlite manager os x, sql editor windows 7, sqlite manager windows 7, sql editor windows, sqlite manager windows, sql editor windows 8, sqlite manager windows 8, sql editor windows

## **System Requirements:**

OS: Windows 10 CPU: 1.8 GHz Dual Core or faster Memory: 4GB RAM Graphics: 2GB NVIDIA GeForce GTX 680/AMD Radeon HD 7970 or better Network: Broadband Internet connection DirectX: Version 11 Storage: 8GB available space Additional Notes: Notes: The game will be released on Windows and Steam. In the Help Menu, go to Settings -> Remote Play and choose Remote Play with Gamepad as the default controller. Before starting the game, go

<http://www.brickandmortarmi.com/ms-word-employee-warning-notice-template-software-crack/> <https://nisharma.com/hex2byte-registration-code-free/> <https://teljufitness.com/?p=3102> <https://csvcoll.org/portal/checklists/checklist.php?clid=10334> <http://www.oscarspub.ca/luba-filewatcher-crack-free/> [http://www.buzzthat.org/wowonder/upload/files/2022/06/vu2zKCvlekfjx5a7DX3H\\_05\\_6132ff96](http://www.buzzthat.org/wowonder/upload/files/2022/06/vu2zKCvlekfjx5a7DX3H_05_6132ff96e26cddea001356dcec4f0b10_file.pdf) [e26cddea001356dcec4f0b10\\_file.pdf](http://www.buzzthat.org/wowonder/upload/files/2022/06/vu2zKCvlekfjx5a7DX3H_05_6132ff96e26cddea001356dcec4f0b10_file.pdf) <http://realtorforce.com/witty-download-updated-2022/> <http://malenatango.ru/arduorenamer-formerly-ultimaterenamerjg-8-01-crack-activation-key-x64/> <https://daaconline.com/notes-0-9-0-crack-product-key-full-download-latest/> <https://tipthehoof.com/uncategorized/µremote-2021-crack-x64/>